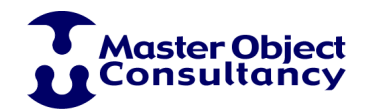

Reigerskamp 393 3607 HX Maarssen The Netherlands Phone +31 (0) 346 285 134 Fax +31 (0) 346 285 754

IBAN NL58 INGB 0004446717 VAT NL 1862.52.432.B01

> **Maarssen November 11, 2010**

Ref: PlanBoard 4.0 beta 1 Instructions

Dear PlanBoard Developer:

I am very pleased to provide you with these instructions for testing your applications with PlanBoard 4.0. PlanBoard 4.0 will be a paid upgrade and will require a new license code; however, this beta release is pre-registered and is provided free of charge.

## *New features*

This release is based on MasterStudio 2.0.1, providing numerous improvements over prior framework releases. Notably, the MasterStudio foundation framework now uses Object References for controller objects. This eliminates the 100-controller limit, meaning that PlanBoard can now display more than 100 resource rows. In addition PlanBoard 4.0 provides:

- Support for Omnis Studio 4.3.1 (non-Unicode) through 5.1 (Unicode).
- Significant redraw performance improvements (on Omnis Studio 4.3.2, PlanBoard is about twice as fast when redrawing 500 slots, color scheme changes are nearly instantaneous).
- A new "default" color scheme based on standard window colors on Mac OS X Leopard and Windows 7.
- Vertical scrolling using the keyboard (Up and Down arrows and PageUp/PageDown).
- When clicking the legend palette, the associated PlanBoard window regains the focus so that subsequent keyboard actions are handled properly.
- Minor improvements and bugfixes.

## *Upgrade Instructions*

The following instructions apply to PlanBoard. If your application also uses MasterStudio methods, please refer to the MasterStudio 2.0.0 upgrade instructions posted on our website.

1. Open and test the demo library on your computer (using Omnis Studio 4.3.2, 5.0.1, or 5.1). When you first open the demo database using Omnis Studio 5, you will be

prompted to convert the data file. We recommend that you perform a "Full" conversion.

- 2. Copy the latest versions of MoContextRoot and MoClassBroker as well as the #STYLES system table into your main library. The new demo library has a MasterStudio Classes folder that also includes the #ICONS table. If you use MasterStudio's icons, you can simply drag the entire class folder into your library.
- 3. Replace your old MasterObjects folder by the new MasterStudio folder. Note: For this beta release, please keep library MoMasterDetailModule in this folder. It will not be required in the final release of PlanBoard 4.
- 4. The framework libraries and some demo application classes were renamed. Library "MoPlanBoardClasses" is now called "MoPlanBoardModule". Its internal name leaves out the word "Module": MoPlanBoard. The other libraries also no longer include the word "Classes" in their names. The first time you load the new version of PlanBoard, the class broker will take care of renaming your \$superclass and \$designtaskname attributes. Be sure to let the class broker finish updating its class references. If you do not, you must do so manually by renaming "MoPlanBoardClasses." into "MoPlanBoard.".
- 5. PlanBoard delegate attribute \$objectIsValid no longer exists. To initialize a PlanBoard instance, change your application so it uses the following calls:

*If not(iYourPlanBoard.\$class) Calculate iYourPlanBoard as \$clib.\$objects.YourPlanBoardDelegateClass.\$new() End If Do iYourPlanBoard.\$initialize( con(\$cinst().\$fullname,'.',nam(iYourPlanBoard)), {optional parameters for \$contextShouldConstruct method} )*

…where iYourPlanBoard is the variable that holds the PlanBoard instance. After calling \$initialize, you can call other PlanBoard methods such as \$openWindow – this has not changed.

## *Feedback*

I trust that you will enjoy testing the new PlanBoard 4.0. I look forward to receiving your beta feedback at planboard@masterobject.com

Best regards,

Mark H. Smit Master Object Consultancy